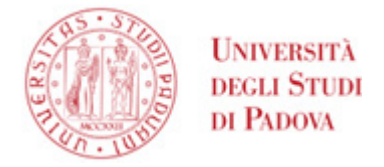

## **U-Sign/Webfirma – assegnazione processo ad altro utente**

U-sign è l'applicativo Web di CINECA che consente di firmare digitalmente più documenti contemporaneamente (fino a 100) via Web. È raggiungibile al link

<https://unipd.webfirma.cineca.it/> ed è accessibile, con credenziali di Ateneo (SSO), solo agli utenti abilitati.

In caso di difficoltà all'accesso, si prega di aprire un [ticket](http://helpdesk.ammcentr.unipd.it/otrs/customer.pl) help desk usando la coda: "ASIT – Ufficio Applicativi - Firma digitale – Rilascio e assistenza" oppure tramite e-mail ad [assistenza.firmadigitale@unipd.it.](mailto:assistenza.firmadigitale@unipd.it)

## **Richiesta ad altro utente di apposizione di firma elettronica**

Effettuato il login, si aprirà una nuova scheda dove è possibile richiedere di firmare digitalmente uno o più file. Per procedere premere su "Nuova Firma".

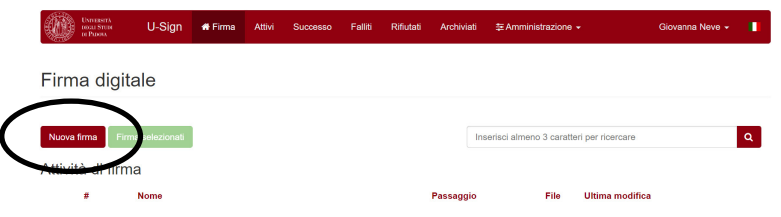

Nella pagina successiva selezionare "Altro utente" come mostrato in figura:<br>Eirma digitale tuma allelenco

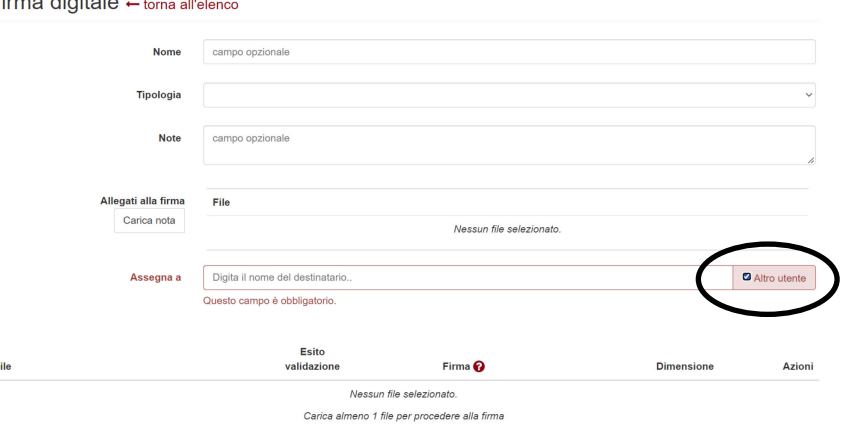

e digitare il nome del destinatario nel campo "Assegna a". Cliccare quindi su "Carica file" per selezionare il file desiderato;

## **AMMINISTRAZIONE CENTRALE** AREA SERVIZI INFORMATICI E TELEMATICI - ASIT UFFICIO APPLICATIVI **UNIVERSITÀ DEGLI STUDI DI PADOVA**

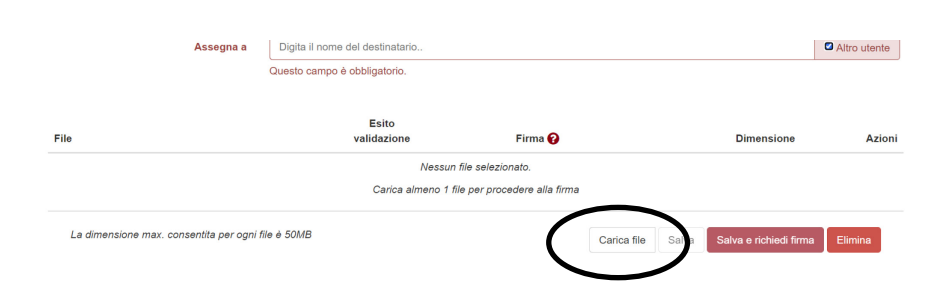

nella riga relativa al file appena inserito è possibile cambiare lo standard di firma (PADES e PADES GRAFICO: per tutti i pdf, XADES: per tutti i file xml, CADES: per tutti gli altri tipi di file). Cliccare quindi su "Salva e richiedi firma" e quindi "Procedi".

A questo punto l'assegnatario del processo di firma riceverà notifica e-mail. Quando la firma verrà eseguita, all'utente arriverà ulteriore notifica; sarà quindi possibile scaricare il documento firmato accedendo direttamente dal link contenuto nella notifica.

Eseguire quindi il download del/dei file firmato/i cliccando su "Scarica tutti i file". Qualora siano stati firmati più file è possibile usare il tasto "Scarica tutti i file .zip" che scarica un unico .zip contenente tutti i file.

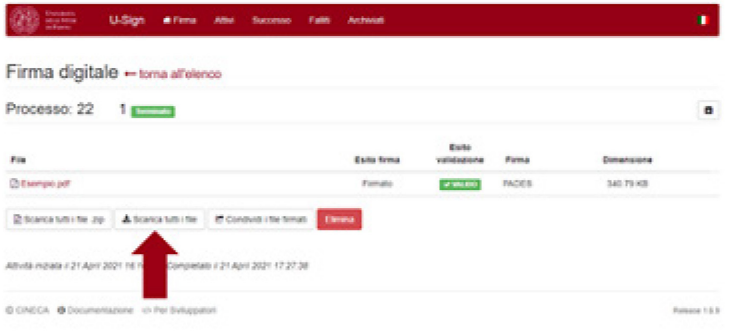